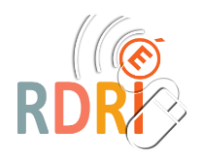

**LA QUESTION DE L'EQUIPEMENT**

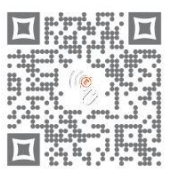

## *Votre formation en présentiel a été modifiée et se déroule dorénavant sur VIA. Comment se connecter ? Avec quel équipement ?*

## **L'EQUIPEMENT**

### **LE DEBIT INTERNET**

Il va conditionner le bon déroulement de la formation. Dans la mesure du possible, se connecter en filaire. Couper sa caméra et son micro lorsqu'ils ne sont pas nécessaires.

#### **SE CONNECTER D'UN ORDINATEUR FIXE**

- **Sans webcam ni micro (comme dans beaucoup de classes)**, vous pouvez écrire dans le chat pour communiquer avec le groupe. Mais vos interactions restent limitées. Cet équipement permet toutefois de suivre la formation.
- **Avec un visualiseur pour TNI (de type HUE**), branché sur le port USB, il sert de webcam et de micro.
- **Avec un "kit mains libres" ou un casque avec micro** : il permet de parler.
- **Avec une webcam** : vous pouvez apparaître à l'écran.

#### **SE CONNECTER D'UN ORDINATEUR PORTABLE**

Souvent, la webcam et le micro sont intégrés.

#### **SE CONNECTER D'UN TELEPHONE OU D'UNE TABLETTE**

Il faut disposer d'un bon réseau.

Pour échanger à l'oral, cet équipement est assez efficace.

En revanche, la taille de l'écran peut être un obstacle à la lecture de documents. Sur une longue durée, il est nécessaire de prévoir un chargeur.

Via existe en application. Installe[r Viamobile](https://play.google.com/store/apps/details?id=air.com.sviesolutions.viaapp&hl=fr&gl=US) avant la formation.

# **L'ACCES A VIA**

**Vous avez reçu un courriel dans votre messagerie académique. Il vient de VIA (envoi automatique) ou du formateur. Il contient le lien d'accès à la classe virtuelle et des indications pour vous guider.**

**Via nécessite le téléchargement d'une application. (Ne pas utiliser la version flash, obsolète.)**

**Se connecter quelques temps avant la formation, afin d'effectuer un essai et éventuellement de demander de l'aide. Le jour même, commencer la procédure de connexion 15 minutes avant le début de la formation.**

**Bonne classe virtuelle !**